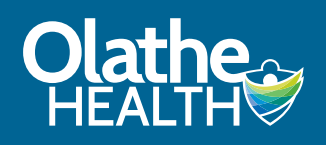

### **How to Schedule a COVID-19 Vaccine Appointment in Patient Portal from the Olathe Health Mobile App**

*When the COVID-19 vaccine is available, the best way to schedule an appointment is online using our Patient Portal. (If you are a current patient and do not have a portal account, contact your primary care clinic to get signed up.) When there are no vaccine appointments available, scheduling will be turned off temporarily in Patient Portal, and resumed when additional appointments become available. Please follow the steps below to schedule an appointment.*

#### **STEP 1**

Go to the Olathe Health App on your mobile phone and click on Patient Portal.

# $\overline{a}$  and  $\overline{a}$  $1:23 -$ Olathe HEALTH<sup>\*</sup> **SpotSaver for Urgent Care Locations** Find a Docto → Pay My Bill Make an Appointment **Navigate**

### **STEP 2**

Click Continue to be taken to the HealtheLife patient portal app. If you do not already have this app downloaded, it will prompt you to download it.

#### **STEP 3**

Click Sign in to your account.

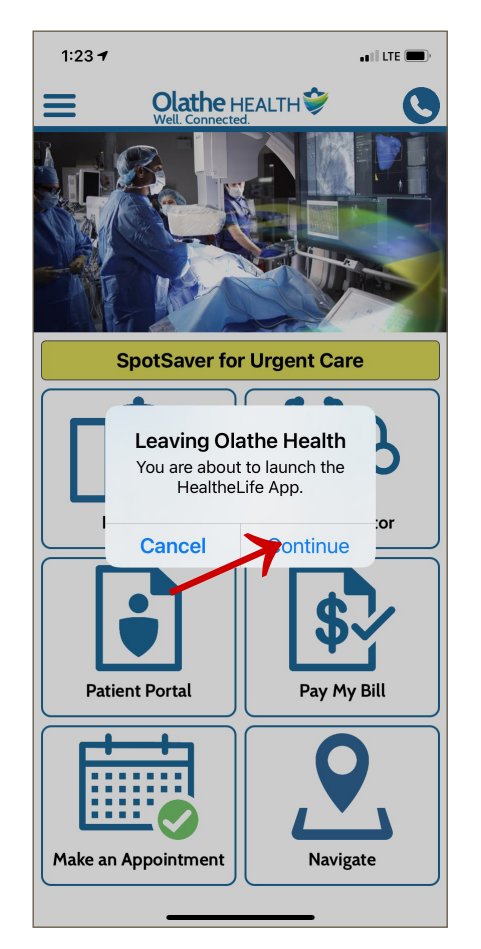

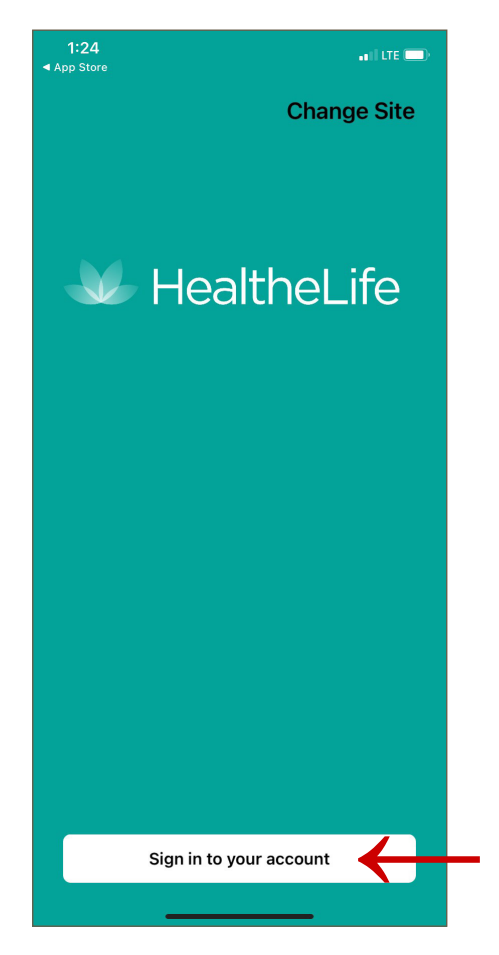

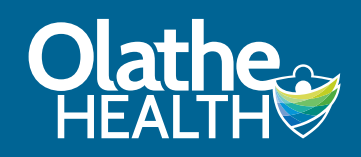

### *How to Schedule a COVID-19 Vaccine Appointment in Patient Portal (cont.)*

### **STEP 4**

Enter your Email Address and Password.

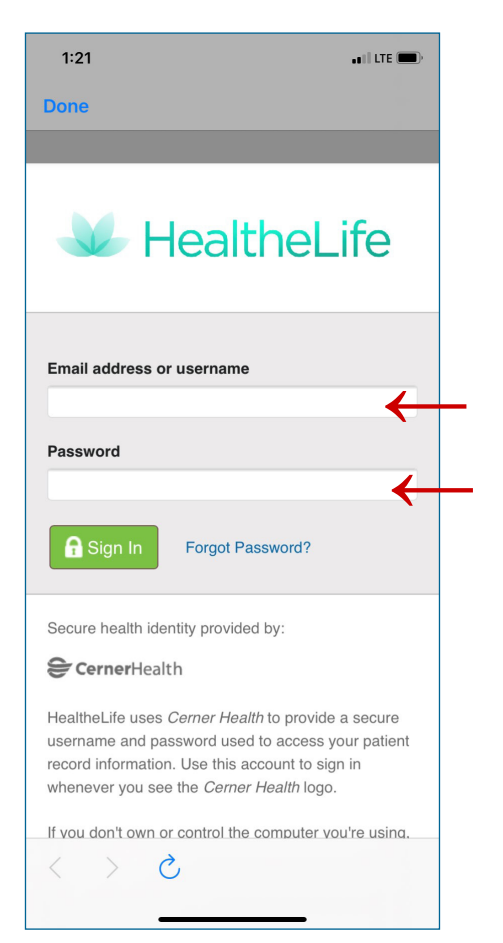

### **STEP 5**

Click on Menu.

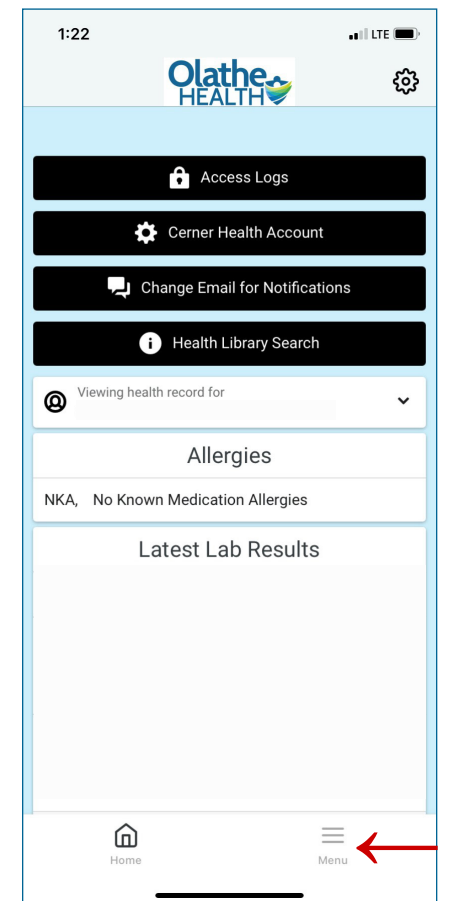

### **STEP 6**

Click on Appointments.

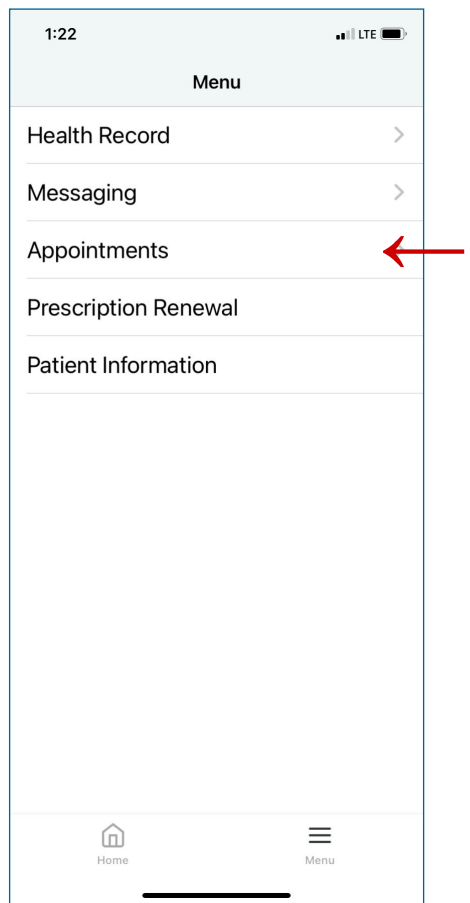

**MORE >>>**

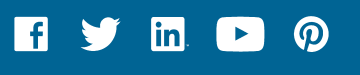

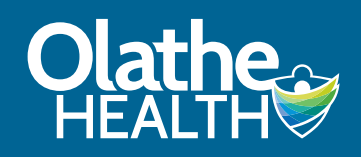

### *How to Schedule a COVID-19 Vaccine Appointment in Patient Portal (cont.)*

### **STEP 7**

 $1:22$ 

 $\zeta$  Menu

Click on Schedule a New Appointment.

### **STEP 8**

Click on the drop-down for Choose a Reason for Your Visit. Select COVID-19 Vaccine (Adults 65 years and older).

#### $1:22$  $n$  LTE  $\blacksquare$  $n$  Lite  $($ **Olathes**  $\checkmark$ **Appointments Schedule Appointment** View Upcoming Appointments Appointment Selections **→** Schedule a New Appointment For emergencies, please call 911. For urgent concerns, please call your healthcare provider. **Annual Routine Mami** If you are experiencing any of the following issues, do not schedule a screening online. Please call your Primary Care Physician to address your concerns. . Your last mammogram screening was within the past 12 months . You've had a history of breast cancer within the past 2 years . You are currently experiencing any breast problems (such as new lumps, specific pain, discharge, etc) • You are below the age of 35 years To search our list of Doctors, please visit https://www.olathehealth.org/our-team \* Who is this appointment for? **→** Please select Choose a reason for your visit Please select  $\equiv$  ம ⋒  $\equiv$ Menu Menu Home

### **STEP 9**

Click on the Search button.

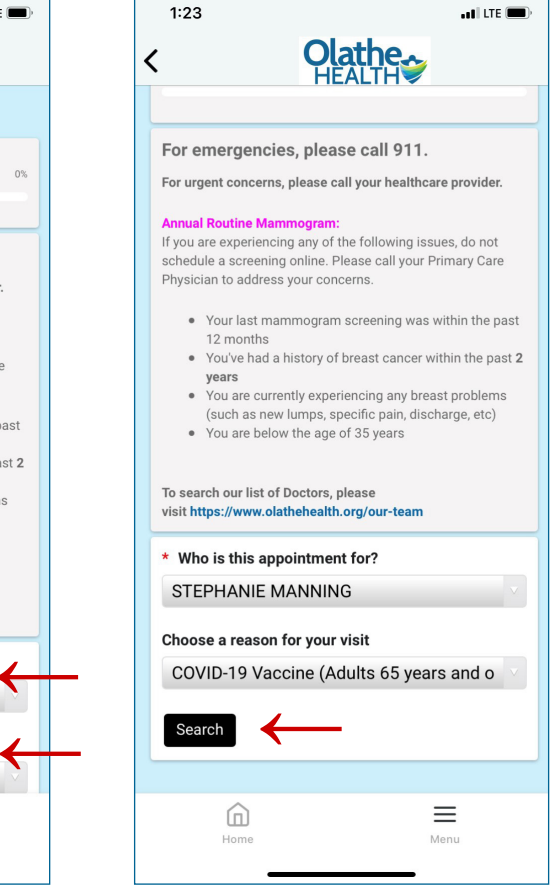

#### **MORE >>>**

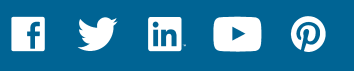

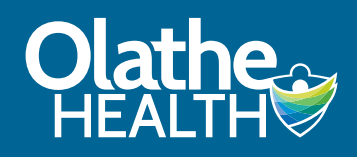

## *How to Schedule a COVID-19 Vaccine Appointment in Patient Portal (cont.)*

### **STEP 10**

Choose a vaccine site. Then, click on View All Appointments.

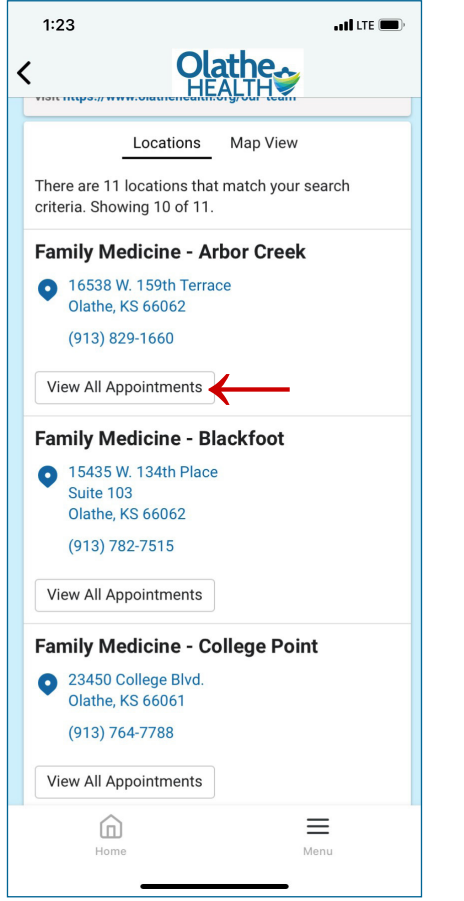

### **STEP 11**

Find the time and date that works for you. Then, click on Select.

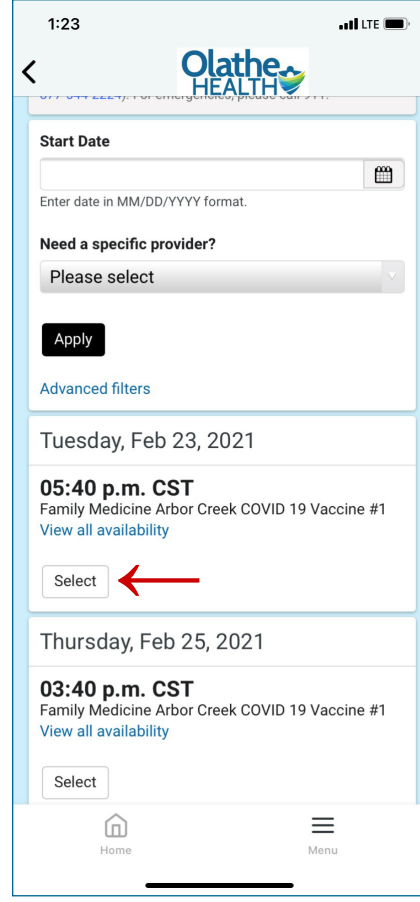

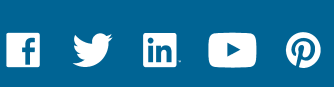